# **TWITHER LEVEL 3**

### **STEP 1: Mobility**

**Download a Twitter app to your phone or iPad.** 

**There are multiple options, such as:** 

**• Twitter • Tweetbot for Twitter • Hootsuite for Twitter** 

**Send a tweet from your mobile device and include a photo of your Teaching & Learning Space. Use the hashtags #space2learn and @tlcalc**

### **STEP 2: Sharing**

**Share a link to an online article via Twitter.** 

- ‣ **Visit <http://www.theage.com.au/education>** ‣ **Select an article of interest to you.**  ‣ **Press the 'Tweet' button to share this article with your**
- **followers.**

‣

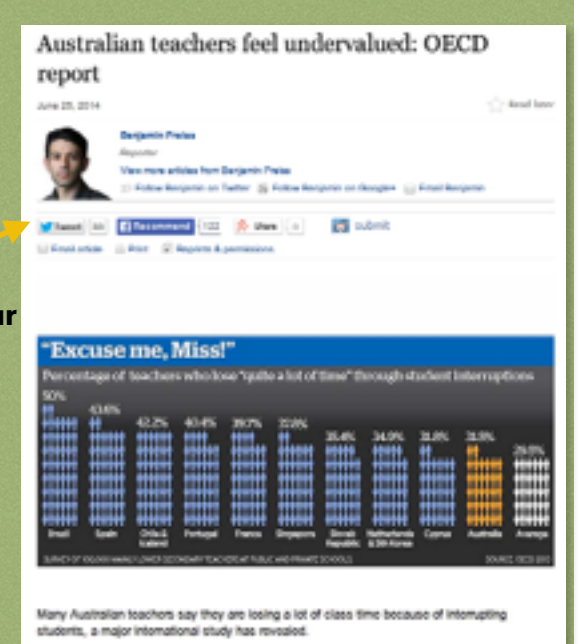

### **STEP 3: Success**

**Send a tweet about a recent success you have had in your class. Share it with the #tlcalc hashtag to share it with your colleagues. You may include the link to a website you have used as a resources to share with others.** 

**If your web address is taking up too many characters, you can shorten it by visiting [www.bitly.com](http://www.bitly.com)**

**Simply paste in the web address, press Enter and copy the link provided. Paste the link into your tweet.** 

# **TWITTER LEVEL 3**

### **STEP 4: Chatting**

**Participate in a twitter chat. Twitter chats are live discussions that occur within Twitter using a designated hashtag. They generally take place using a question & answer format.**  First time users may choose to 'lurk' and peruse the hashtag before actually joining in. **Here are some ideas!** 

**#satchatoc - Saturdays 10am: Educators from the Oceanic Region sharing ideas and resources about education.** 

**#aussieed - Sundays 8:30pm: Australian educators** 

**#ozengchat - Tuesdays 8:30pm: Online conversation for English teachers in Australia** 

**#ozscichat - Thursdays 8:30pm: Australian Science teacher chat** 

**#ozprimschchat - Thursdays 8:45pm: Primary school educators chat** 

**You can search the hashtag in the search window and see past discussion topics and resources that users have tweeted.** 

### **STEP 5: Continue!**

**For more help with using Twitter, visit**  *The Edublogger* **via the QR code.** 

**Keep tweeting and learning!** 

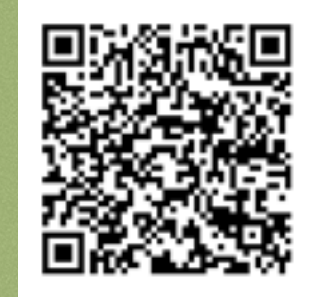

**TLCAppliedLearningChat: #tlcalc**

## **CONGRATULATIONS! You have completed**

- ‣ **Mobile Twitter apps**
- ‣ **Sharing online articles**
- ‣ **Sharing success & shortening addresses**
- ‣ **Twitter chat participation**